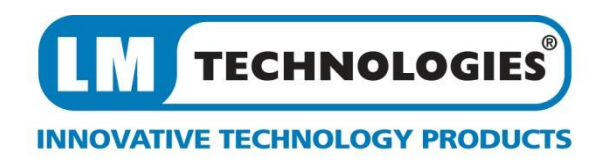

# **LM541 Class 1 Radio Bluetooth USB Adapter**

# Quick Guide for BlueSoleil 6

# **1. System Requirements**

At least 500MB of free disk space is required; Windows 7, Windows Vista or Windows XP operating systems are supported.

# **2. Installing BlueSoleil**

# **2.1 Before installing**

Uninstall any previous versions of BlueSoleil you have installed on your computer before installing this version.

- **Click Start -> Control Panel** to open Control Panel
- Choose **Uninstall a program.**
- Select **BlueSoleil** from the program list and uninstall it.

Please note that the Bluetooth adapter can remain plugged into your USB port or be removed during this un installation.

# **2.2 Installing BlueSoleil**

Insert the LM541 installation CD into your CD or DVD-ROM drive.

(If you did not receive a CD-rom with your product, you can still download the latest version from the BlueSoleil or LM Technologies website and install it directly.

Double click **setup.exe** to start installation

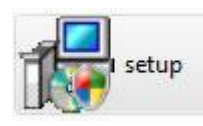

Choose the setup language to use from the drop down box

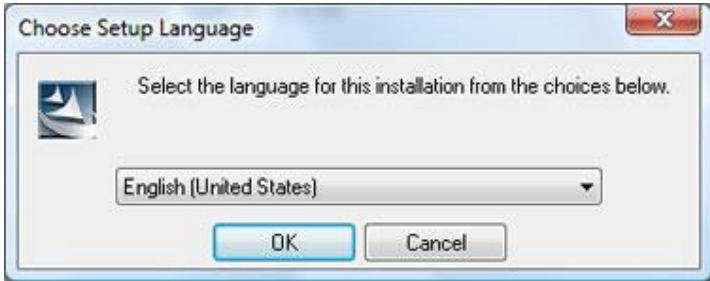

Follow the instructions on the screen

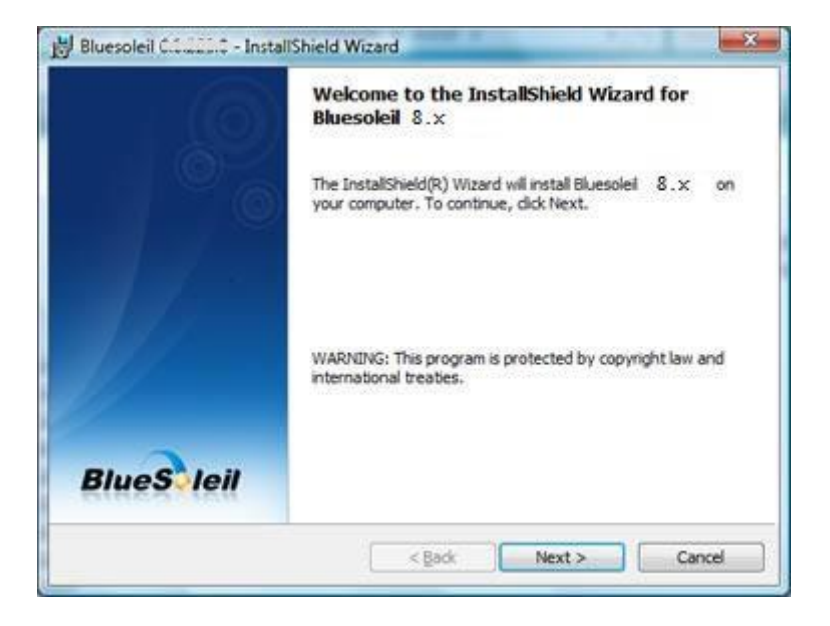

Restart your computer

Note: if you do restart your computer to complete the installation, some functions of the software may not be available or may work abnormally.

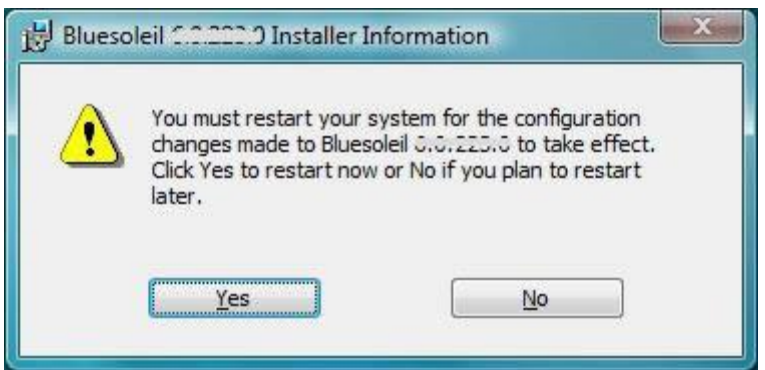

#### **3. Uninstalling BlueSoleil**

BlueSoleil can only be removed by using the Control Panel. For detailed instructions, please refer to **Step 2.1 Before installing** in this guide.

#### **4. Getting Started**

#### **4.1 Starting BlueSoleil**

Double click "Bluetooth Places" icon on the desktop  $\bullet$  or right-click the Bluetooth icon in the system tray and select "Explore Bluetooth Places".

#### **4.2 Search remote Bluetooth Devices**

- Set the device(s) as discoverable first.
- Double-click Search Devices icon and then Bluetooth devices will appear in the window.

#### **4.3 Search Services**

- Double-click the device icon to enter the device's subfolder.
- Services supported by the device will appear in the window automatically. If not, doubleclick **Search Services** icon to refresh.

### **4.4 Establish a connection**

Double click a service icon to initiate a connection.

You might be prompted to enter a passkey to authenticate. Enter the same passkey on both sides, or enter the specific one provided by the device manufacture on your computer side only. On BlueSoleil side, the dialog box as shown in the following picture will pop up for you to enter a passkey.

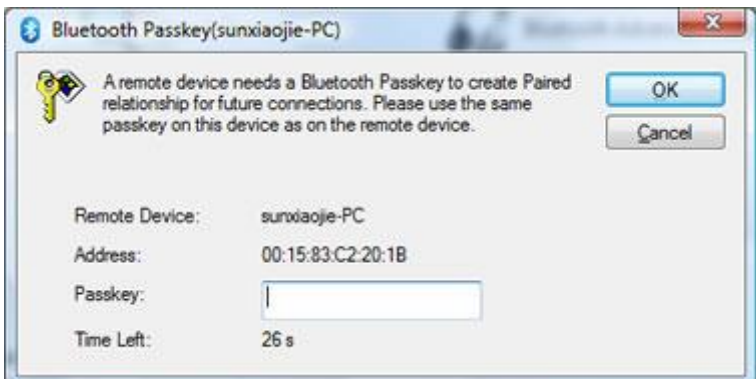

# **4.5 Terminate a connection**

Right-click the connecting remote service icon, and select **Disconnect**.

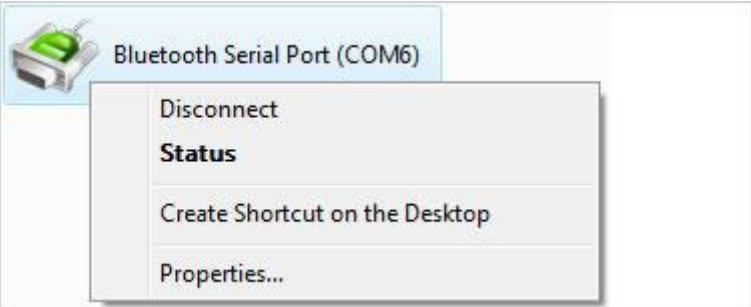

BlueSoleil 6 is licensed under LM Technologies for the sole purpose of adding functionality of the LM541 Class 1 Bluetooth USB Adapter. It may not be used for any other purpose.

If you have any issues with this software,please check the FAQ section of the BlueSoleil website, [www.BlueSoleil.com](http://www.bluesoleil.com/)

If you have any issues with the product LM541, please check the FAQ section of the LM Technologies support page, www.lm-technologies.com/home/support

#### FCC NOTE : THE MANUFACTURER IS NOT RESPONSIBLE FOR ANY RADIO OR TV INTERFERENCE CAUSED BY UNAUTHORIZED MODIFICATIONS TO THIS EQUIPMENT. SUCH MODIFICATIONS COULD VOID THE USER'S AUTHORITY TO OPERATE THE EQUIPMENT.

This device complies with Part 15 of the FCC Rules. Operation is subject to the following two conditions:1. This device may not cause harmful interference, and 2. This device must accept any interference received, including interference that may cause undesired operation.

This equipment has been tested and found to comply with the limits for a Class B digital device, pursuant to part 15 of the FCC Rules. These limits are designed to provide reasonable protection against harmful interference in a residential installation. This equipment generates uses and can radiate radio frequency energy and, if not installed and used in accordance with the instructions, may cause harmful interference to radio communications. However, there is no guarantee that interference will not occur in a particular installation. If this equipment does cause harmful interference to radio or television reception, which can be determined by turning the equipment off and on, the user is encouraged to try to correct the interference by one or more of the following measures:

—Reorient or relocate the receiving antenna.

—Increase the separation between the equipment and receiver.

—Connect the equipment into an outlet on a circuit different from that to which the receiver is connected.

—Consult the dealer or an experienced radio/TV technician for help.

To maintain compliance with fcc's RF exposure guidelines: This device and its antennas must operate with a separation distance of at least 20cm from all persons.